# Hinweise für das Wettkampfbüro bzw. für die Liga-Software

### Den kompletten Ordner BogenligaDSB\_2024 vom Stick kopieren.

(Die Dateien können auch in einen frei zu wählenden Pfad auf dem PC eingestellt werden. In der Datei bogenligawettkampfpfad.txt muss dann aber der entsprechende Pfad eingetragen werden. Geschieht das nicht, kommt eine Fehlermeldung und das Auswertungsprogramm lässt sich nicht öffnen.)

Das Auswertungsprogramm ist unabhängig von Access. Es ist eine reine EXE Datei. Es werden die Ergebnisse des Wettkampftages in der Datei wettkampfdaten.mdb abgelegt. Jeder PC akzeptiert diese MDB Datei, auch wenn kein Access auf ihm installiert ist. Sollte ein Access Programm auf dem Rechner vorhanden sein, dann bitte nicht in der wettkampfdaten.mdb etwas ändern oder löschen. Es ist nicht notwendig, in diese Datei einzugreifen. Geschieht es doch, können Daten zerstört werden und es kann zu Fehlern kommen, die eine ordnungsgemäße Aufstellung des nächsten Wettkampftages verhindern.

Die Auswertung des Wettkampftages läuft ausschließlich über das Programm

### Bogenligawettkampf.exe

Mit einem Doppelklick auf den Dateinamen öffnet sich die Oberfläche und der Wettkampftag kann beginnen.

(Vorausgesetzt die Pfadeinstellung ist korrekt.)

## Vor dem Wettkampf:

Wettkampfbüro:

1. Von jedem Schützen die Einzellizenz geben und den Ausweis zeigen lassen; Kontrolle der Unterschrift auf der Lizenz, Ausweiskontrolle abhaken (Schützen, die ohne Ausweis anreisen und schießen, müssen an die Ligaleitung gemeldet werden!!!).

Beim 1.WK : Die 8 Umschläge für die Vereine werden nicht im WK-Büro geöffnet! (Die Schützen behalten ihre Startnummern während der ganzen Saison, d.h. sie bekommen sie beim 1. WK ausgehändigt und bringen sie dann immer wieder mit.

Bei den folgenden WK bitte die Unterlagen für die Vereine in die Schießkladden verteilen und an die Vereine aushändigen. Sollte ein Schütze aus welchen Gründen auch immer seine Startnummer nicht mehr haben, kann eine Startnummer nachgedruckt werden.

2. Von jeder Mannschaft  $\epsilon$  50.- kassieren und Quittung ausgeben

3. Jeder Mannschaft den zugehörigen Umschlag aushändigen (enthält ggf. Startnummern, Startliste, Meldekarten für die einzelnen Matches)

# Bei Bedarf "vorläufige Lizenz"

#### Erster Schritt:

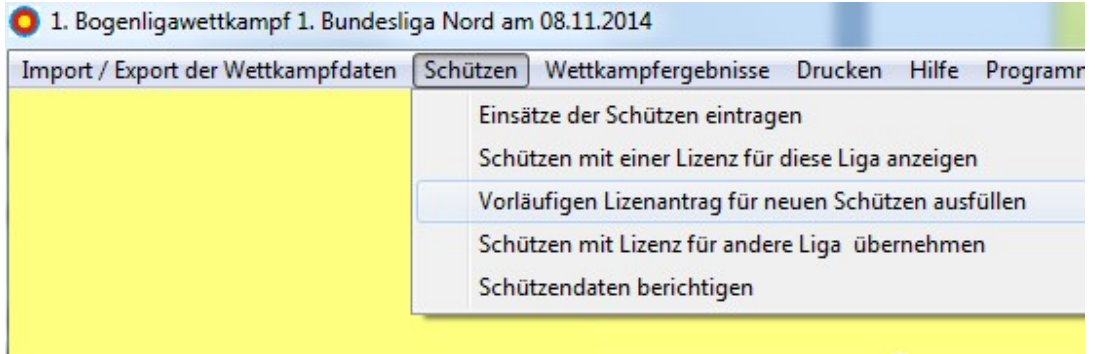

Im Programm den Reiter Schützen öffnen und mit einem Doppelklick "Vorläufigen Lizenzantrag für neuen Schützen ausfüllen"

### Zweiter Schritt:

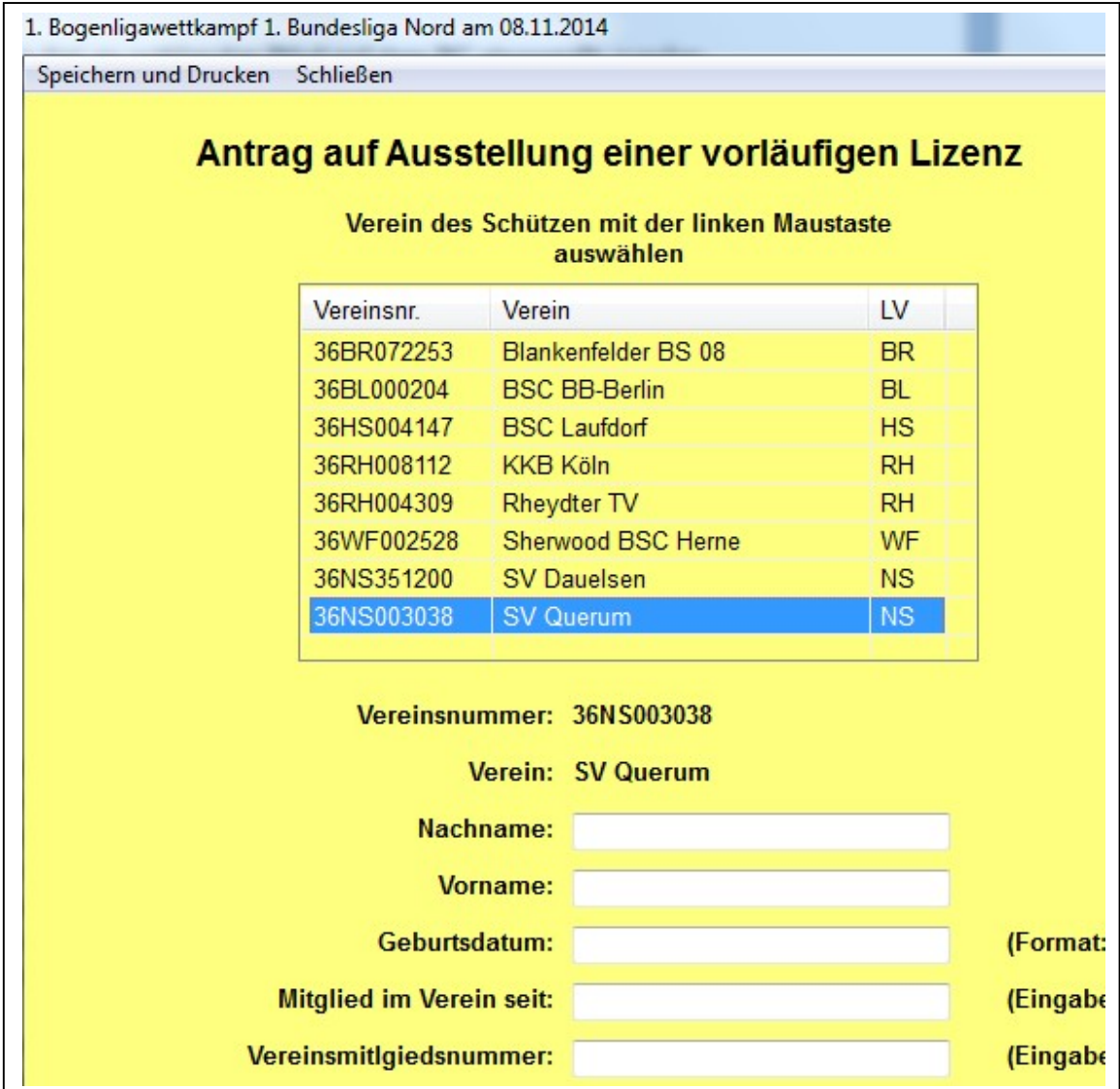

Den Ligaverein auswählen und den neuen Schützen des Vereins eintragen, anschließend den Button Speichern und Drucken anklicken, drei Exemplare ausdrucken.

Die gedruckten vorläufigen Lizenzen werden vom Schützen und dem Kampfrichter unterschrieben. Alle drei Exemplare werden mit den Lizenzen im Wettkampfbüro geführt und bei einem Einsatz des nachgemeldeten Schützen mit einem Aufkleber versehen. Zwei Exemplare werden dem jeweiligen Verein mit den Lizenzen zurückgegeben, das dritte kommt zu den Unterlagen für dis Ligaleitung.

Der Verein, der eine vorläufige Lizenz beantragt, schickt ein Exemplar an den DSB (Claudia Hess), das zweite bleibt beim Schützen.

#### Dem neu gemeldeten Schützen eine Startnummer drucken:

#### Erster Schritt:

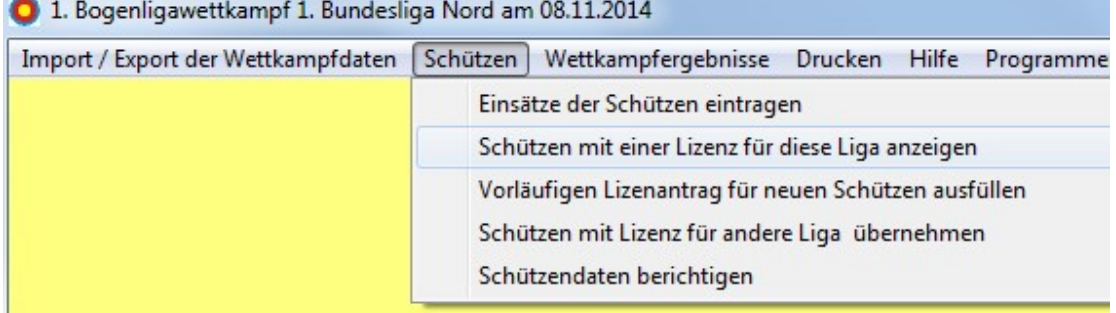

Mit einem Klick "Schützen mit einer Lizenz für diese Liga anzeigen" öffnen.

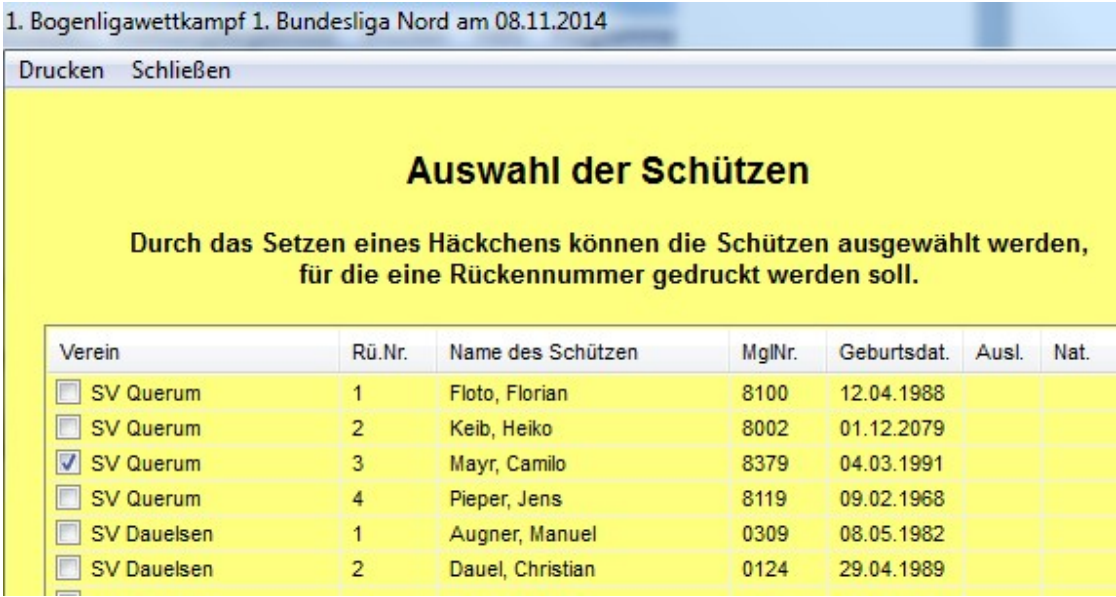

Durch das Setzen eines Hakens den oder die Schützen auswählen und den Button Drucken anklicken und die Rückennummern werden ausgedruckt.

Nach Abschluss aller Meldungen der Mannschaften (hier ist gemeint auch die vorläufigen Lizenzen oder auch der Einsatz von Schützen, die in einer anderen DSB-Liga vom Verein gemeldet wurden, an diesem Wettkampftag aber in dieser Liga starten sollen) wird die Bogenkontrollliste zweimal ausgedruckt, einmal für den Kampfrichter, einmal für das Wettkampfbüro. Dieser Ausdruck geschieht unter dem Menüpunkt "Drucken".

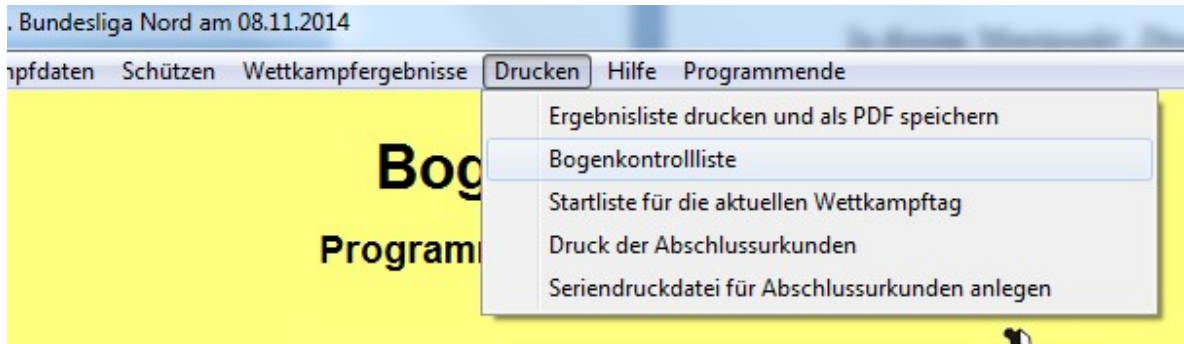

In diesem Menüpunkt "Drucken" wird auch die Ergebnisliste nach jedem Match ausgedruckt und für die Mannschaften sichtbar aufgehängt.

## Während des Wettkampfes

Nach jedem Match die Ergebnisse in das Programm eingeben: "Wettkampfergebnisse" anklicken und anschließend auf "Ergebnisse eingeben" klicken Die Nummern der Mannschaftsschützen eingeben (1. Eintrag auf dem Schusszettel), im Programm füllt sich automatisch der Einsatz der Schützen aus. Die einzelnen Pfeile bei den entsprechenden Schützen eingeben. Die Satz- und Matchpunkte werden automatisch übernommen. Summe der Satzergebnisse der Mannschaften mit Schusszettel vergleichen!

### ACHTUNG:

Die Schusszettel für die Mannschaften müssen ausgedruckt werden, am besten nach Abschluss jeden Matches, um am Ende des Wettkampfes Verzögerungen zu vermeiden. Alle Schusszettel werden als pdf-Datei im gleichen Ordner gespeichert.

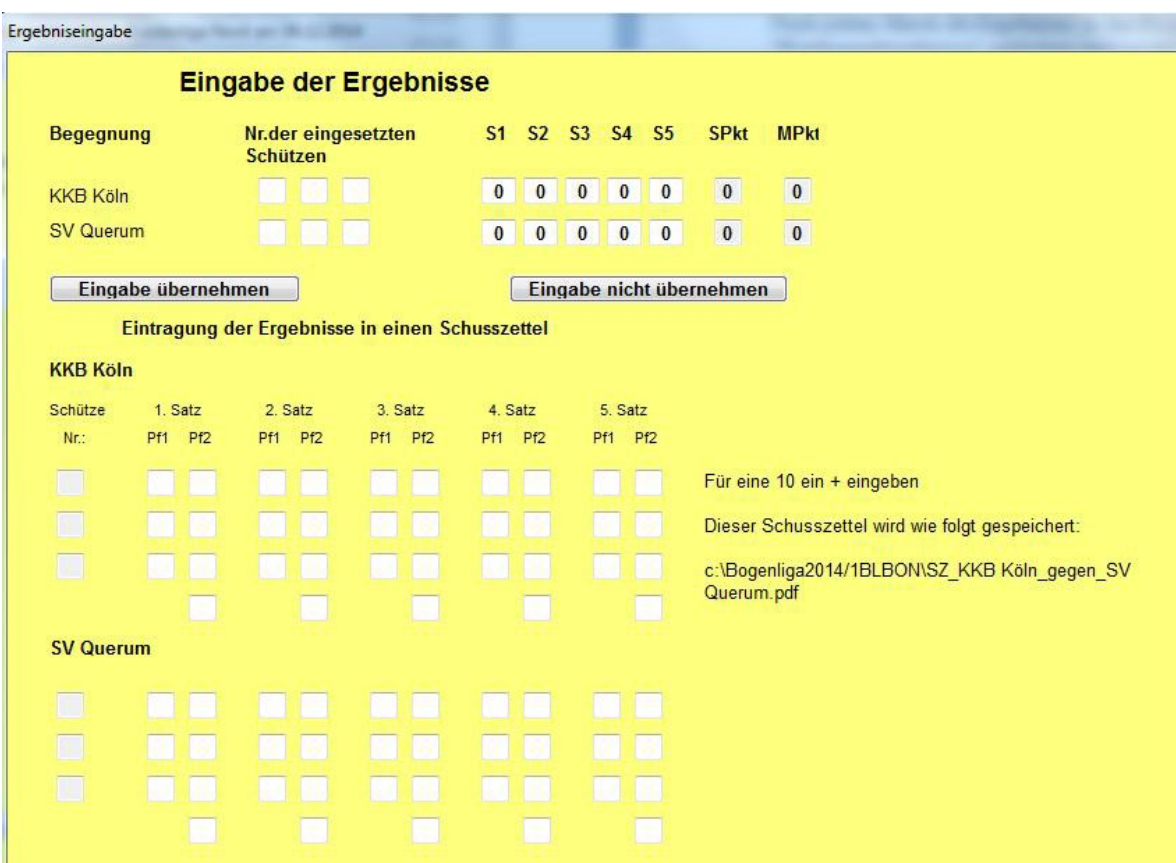

Danach auf den Button "Eingabe übernehmen" drücken. Das Formular "Ergebniseingabe" wird geschlossen.

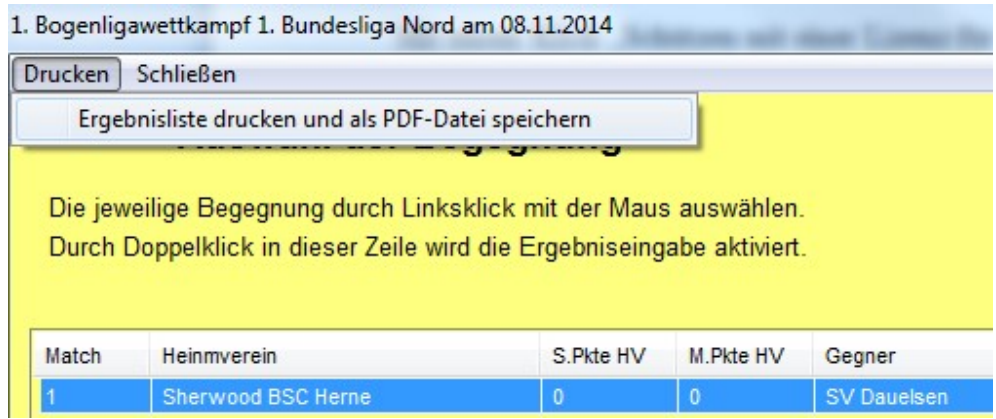

Wird der Button "Drucken" angeklickt, öffnet sich ein Fenster, das mit einem Klick die Ergebnisliste als PDF-Datei speichert, die dann gedruckt werden kann. Nach dem ein Match beendet ist, kann eine aktuelle Liste zum Aushängen gedruckt werden.

Ist ein Beamer an die Auswertung, gekoppelt kann auch eine ständige Ergebniseingabe gezeigt werden. Diese ständige Anzeige wird alle 15 Sekunden vom Programm aktualisiert. Wie das funktioniert, ist auf der Eingabeseite beschrieben.

Lizenzaufkleber in Lizenzen der Schützen einkleben, die eingesetzt wurden. Die Bogenkontrollliste hierfür als Übersicht verwenden und die Schützen auch dort ankreuzen. Auf dem Blatt hinter Bogenkontrollliste den Zusatz "Wettkampfbüro" anfügen. Diese Liste zu den Unterlagen legen, die der Ligaleitung zugeschickt werden.

## Nach dem Wettkampf

1. Ergebnislisten drucken, eine vom Kampfrichter unterschreiben lassen, die bekommt der Ligaleiter in seine Unterlagen.

2. Datenexport für Ligaleitung und Webmaster

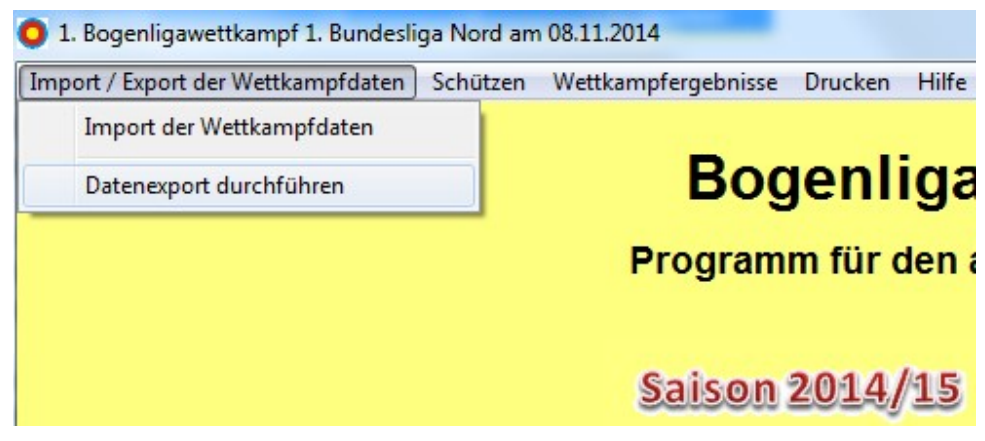

Datenexport anklicken und es öffnet sich folgendes Fenster:

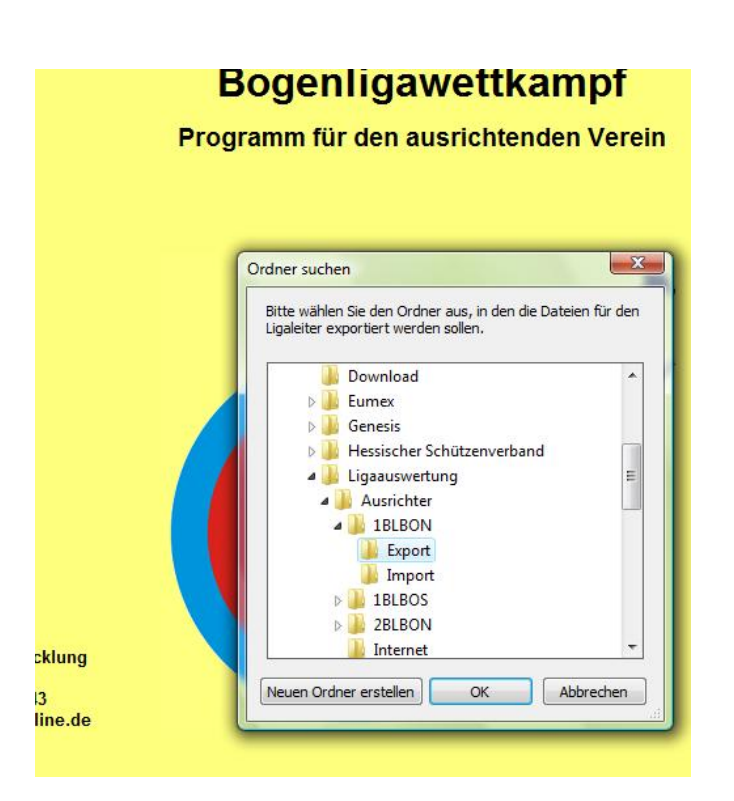

Hier den Ordner auswählen (vorzugsweise den Ordner Ergebnisse), anklicken (Blau hinterlegt) und mit OK bestätigen.

Die in diesem Ordner abgelegten 3 Dateien:

Exportschuetzenliste.txt Exporttabelle.txt Exportwettkampfplan.txt sowie eine Ergebnisliste (pdf-Datei) an nlink@t-online.de und AndreasBlaschke@gmx.net senden. Das Versenden der 3 Dateien muss zeitnah erfolgen!

Die Unterlagen, die (ggf. zusammen mit dem USB-Stick ) an die Ligaleitung geschickt werden, umfassen unter anderem:

- Eine vom Kampfrichter unterschriebene Ergebnisliste
- Die einsortierten Matchkarten der Mannschaften (auch die Karten, dass die Lizenzen zurückgegeben wurden)
- Die Original-Schusszettel vom Wettkampftag
- Bogenkontrolllisten Wettkampfbüro und Kampfrichter
- Kampfrichterunterlagen (Wettkampfbericht, Checkliste)
- Ggf. ein Exemplar der vorläufigen Lizenz(en)

Achtung!

Vorläufige Lizenzanträge muss der Verein, der für seinen Schützen den Antrag stellt, selbst an den DSB schicken!